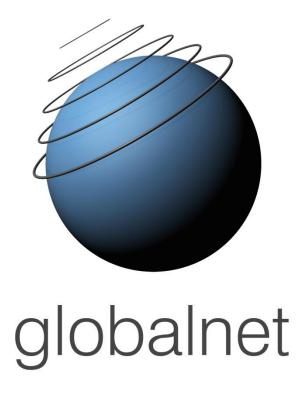

Globalnet Ltd. Ratajczaka 20/18A Street 61-815 Poznań info@globalnet.com.pl

Losglobos E-Learning System a virtual language school to learn at any time and place!!

# Losglobos E-learning platform www.losglobos.eu

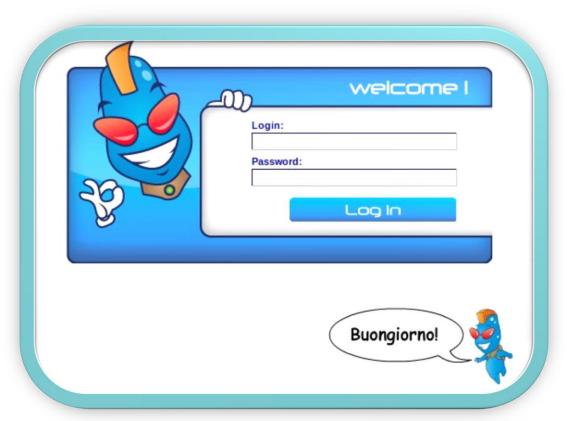

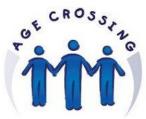

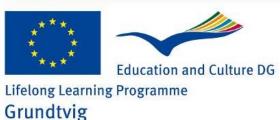

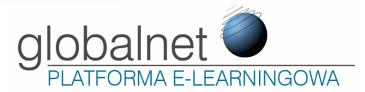

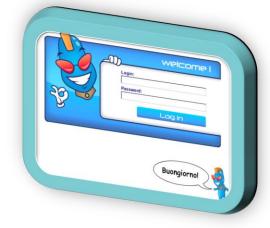

## Administrator Teacher Student

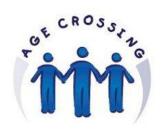

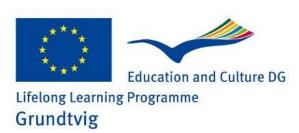

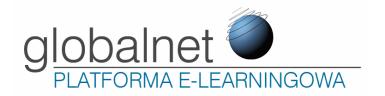

# Administrator Teacher Student

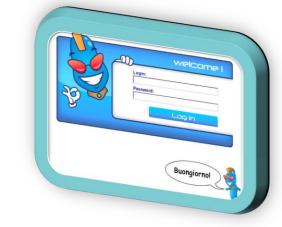

#### Administrator

- responsible for his own school
- create teachers/students/groups
- manage teachers/students/groups
- see reports/statistics
- send text messages

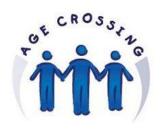

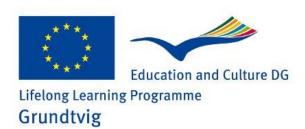

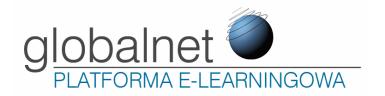

#### Administrator Teacher Student

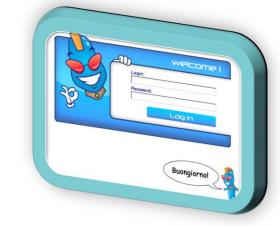

#### **Teachers**

- manage their own groups
- organize learning materials for students
  - √ send exercises to groups/selected students
- see students' reports from exercises
  - ✓ accept sentences within the exercise which have been done
    by student and haven't been accepted by the system
- create new exercises
- send text messages
- cannot create new groups/students

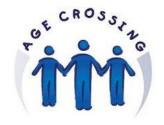

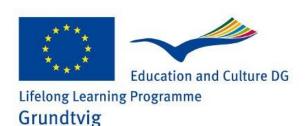

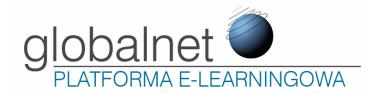

Administrator Teacher Student

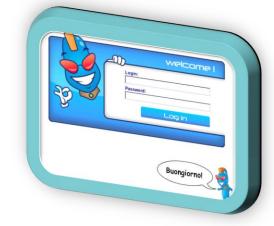

#### **Students**

- do exercises
- retake exercises (do it once again)
- see their own reports
- send text messages

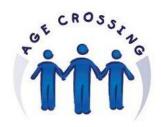

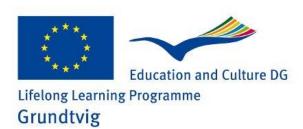

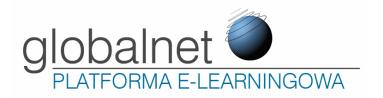

## **Agecrossing Project**

Administrator is managed by Globalnet (Poland).

Each partner will be given one (or more) teacher account.

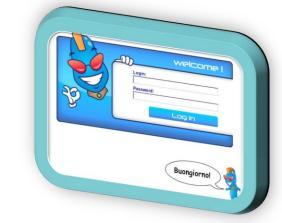

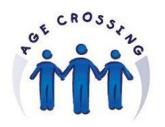

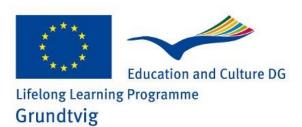

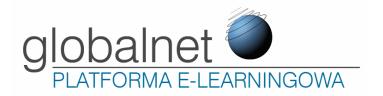

## **Agecrossing Project**

Administrator is managed by Globalnet (Poland).

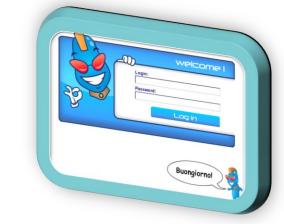

Each partner will be given one (or more) teacher account.

We created groups for different partners:

ger-01 (German group) ita-01 (Italian group)

spa-01 (Spanish group) fra-01 (French group)

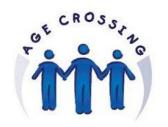

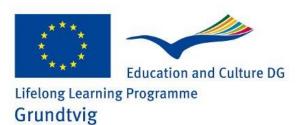

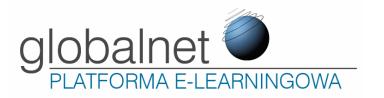

## **Agecrossing Project**

Each partner will be given one (or more) teacher account.

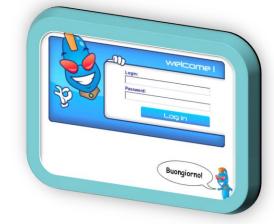

We have created groups for different partners:

ger-01 (German group) ita-01 (Italian group) spa-01 (Spanish group) fra-01 (French group)

Please, let us know how many groups & teacher's accounts you need.

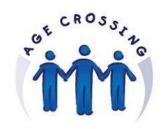

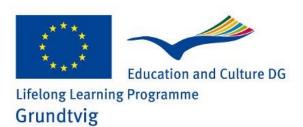

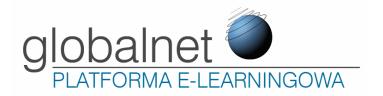

# Who can register student's accounts?

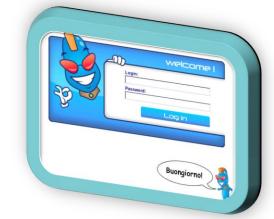

- 1) Teacher
- 2) Learners can create by their own

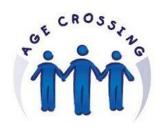

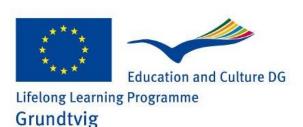

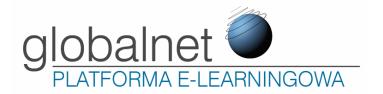

# Who can register student's accounts?

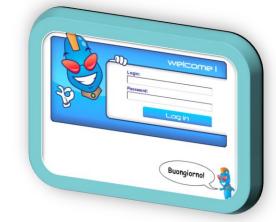

- 1) Teacher
- 2) Learners can create by their own

# How to create a new student's account?

1) Using a special form which is available on the first page

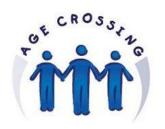

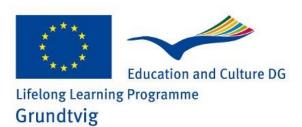

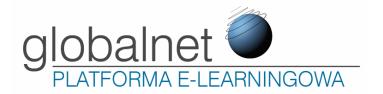

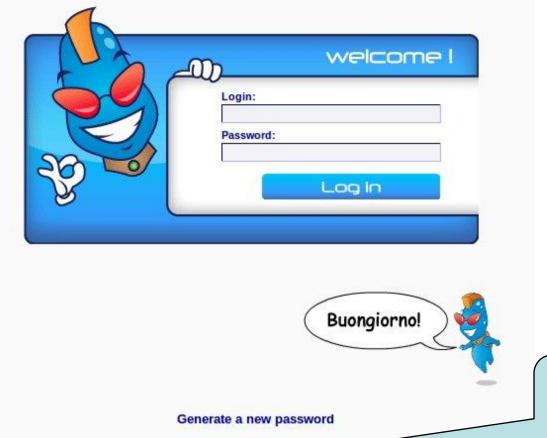

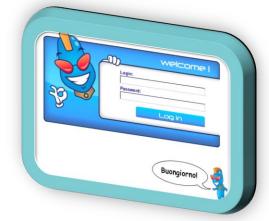

How to create a new student?

Register a new user

Register a new student

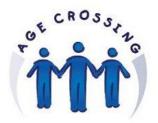

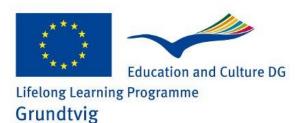

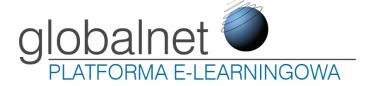

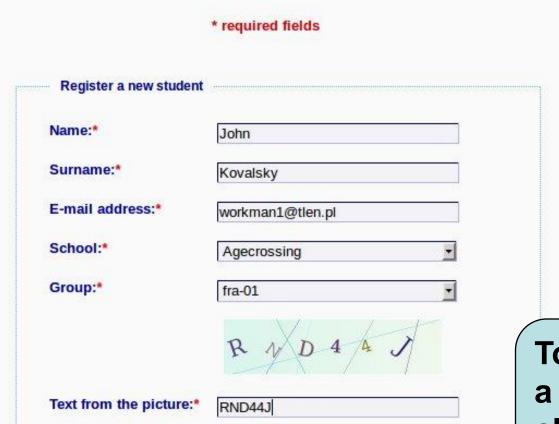

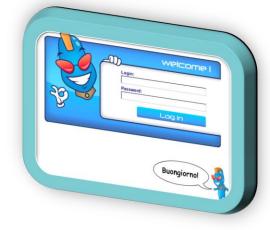

To register a new account click on the button

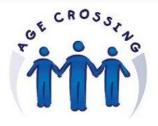

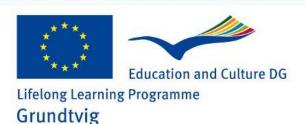

Register

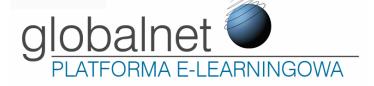

You have been registered successfully!

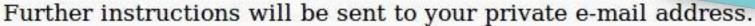

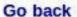

Registered student will receive an email with:

- user name
- password

The account is still inactive.

Teachers can activate their students' accounts.

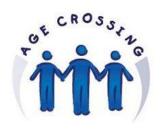

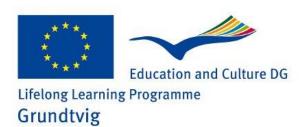

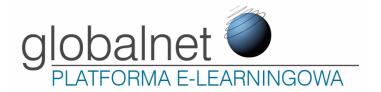

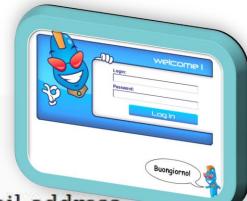

#### How to activate student's accounts?

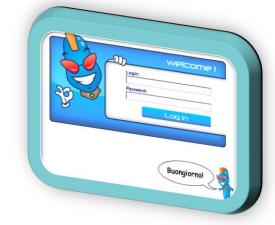

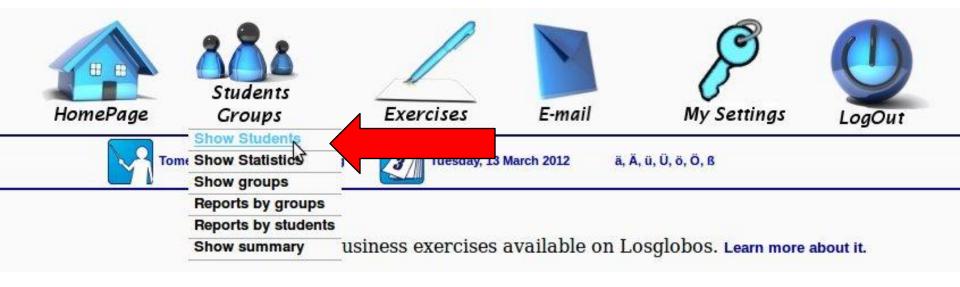

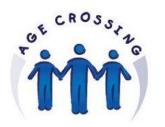

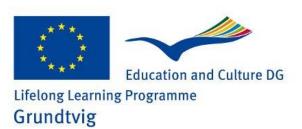

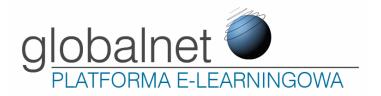

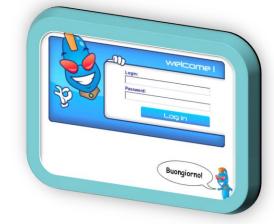

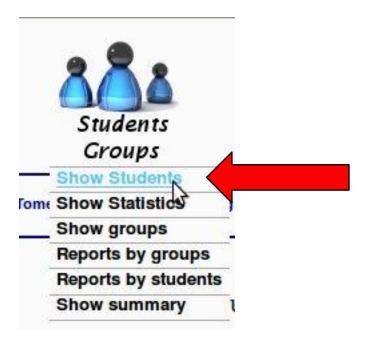

Click on "Show students"

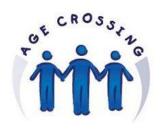

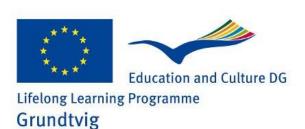

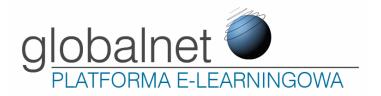

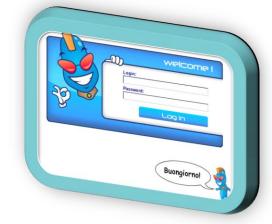

#### Students details:

Select group:

All

Search

|        | - 22 |
|--------|------|
| Status | - 3  |
| ked    |      |
| ve     |      |
| ked    |      |

| No. | Name 🗓 🗓     | Username 🗈 🗷 | Address mail 🗓 🗓 | Group 🛈 🗓 | Status  |
|-----|--------------|--------------|------------------|-----------|---------|
| 1   | Kowalsky Jan | jankge@ac    | janko@wp.pl      | reserve   | blocked |
| 2   | Stock Damian | damiansge@ac | damian@wp.pl     | reserve   | active  |
| 3   | Stock John   | johnsge@ac   | john@gmail.com   | reserve   | blocked |
| 4   | Ziomko Jan   | janzge@ac    | jan@onet.pl      | reserve   | active  |

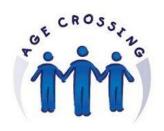

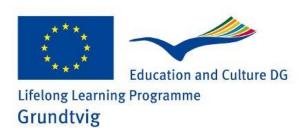

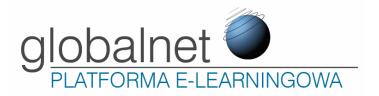

#### Students details:

| Sei | Select group: All Search |              |                  |           |         |  |  |
|-----|--------------------------|--------------|------------------|-----------|---------|--|--|
| No. | Name 🏗 🗓                 | Username î 🎚 | Address mail 🗈 🎚 | Group 🗈 🗷 | Status  |  |  |
| 1   | Kowalsky Jan             | jankge@ac    | janko@wp.pl      | reserve   | blocked |  |  |
| 2   | Stock Damian             | damiansge@ac | damian@wp.pl     | reserve   | active  |  |  |
| 3   | Stock John               | johnsge@ac   | john@gmail.com   | reserve   | blocked |  |  |
| 4   | Ziomko Ian               | ianzge@ac    | ian@onet.nl      | reserve   | active  |  |  |

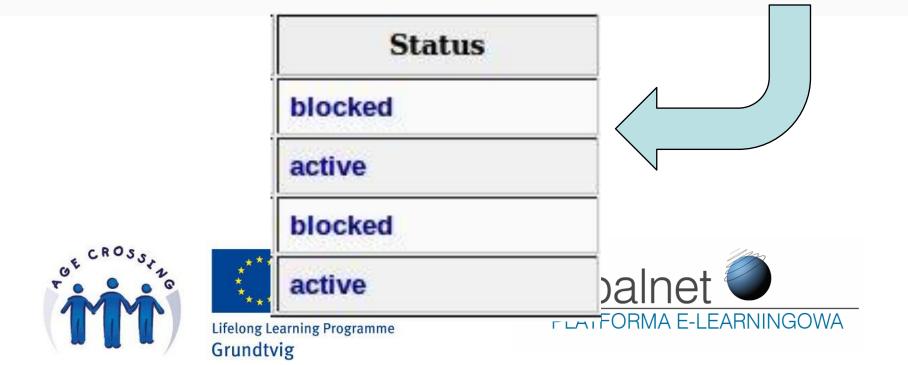

#### Students details:

| No. | Name 🗈 🗷     | Username 🏗 🗷 | Address mail 🗓 🗓 | Group 🏗 🖽 | Status  |
|-----|--------------|--------------|------------------|-----------|---------|
| 1   | Kowalsky Jan | jankge@ac    | janko@wp.pl      | reserve   | blocked |
| 2   | Stock Damian | damiansge@ac | damian@wp.pl     | reserve   | active  |
| 3   | Stock John   | johnsge@ac   | john@gmail.com   | reserve   | blocked |
| 4   | Ziomko Jan   | janzge@ac    | jan@onet.pl      | reserve   | active  |

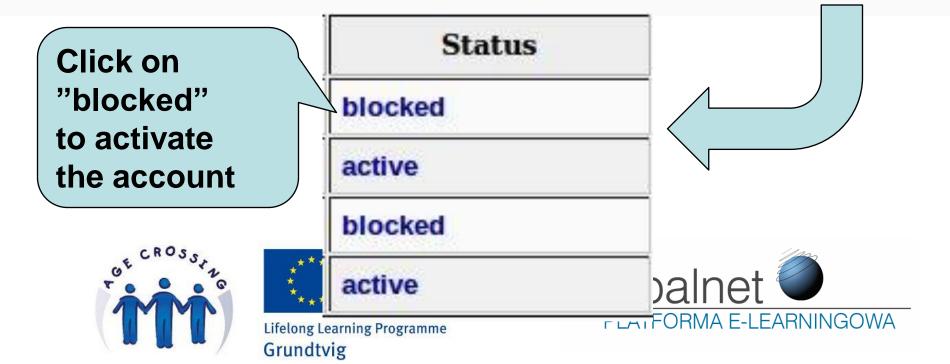

#### Students details:

| No. | Name 🗈 🛡     | Username 🏗 🗷 | Address mail 🗓 🗓 | Group 🛈 🗓 | Status  |
|-----|--------------|--------------|------------------|-----------|---------|
| 1   | Kowalsky Jan | jankge@ac    | janko@wp.pl      | reserve   | blocked |
| 2   | Stock Damian | damiansge@ac | damian@wp.pl     | reserve   | active  |
| 3   | Stock John   | johnsge@ac   | john@gmail.com   | reserve   | blocked |
| 4   | Ziomko Jan   | janzge@ac    | jan@onet.pl      | reserve   | active  |

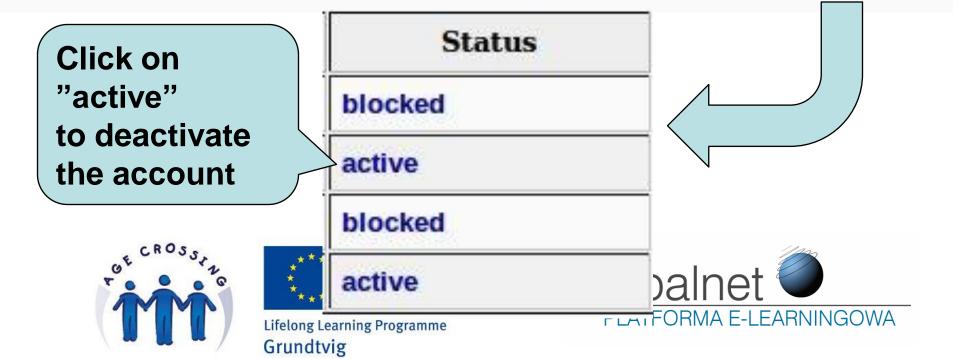

#### Students details:

| No. | Name 🗈 🛡     | Username 🏗 🗷 | Address mail 🗓 🗓 | Group 🛈 🗓 | Status  |
|-----|--------------|--------------|------------------|-----------|---------|
| 1   | Kowalsky Jan | jankge@ac    | janko@wp.pl      | reserve   | blocked |
| 2   | Stock Damian | damiansge@ac | damian@wp.pl     | reserve   | active  |
| 3   | Stock John   | johnsge@ac   | john@gmail.com   | reserve   | blocked |
| 4   | Ziomko Jan   | janzge@ac    | jan@onet.pl      | reserve   | active  |

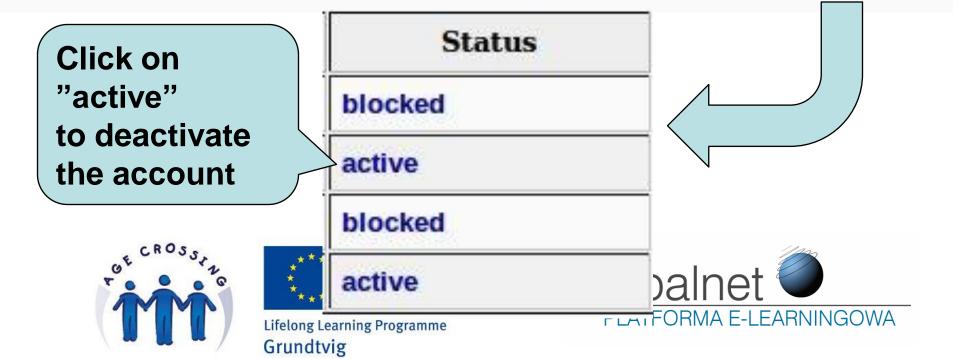

## How to send exercises to groups/selected students?

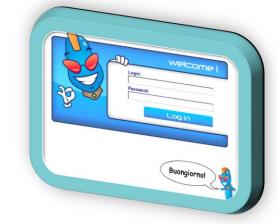

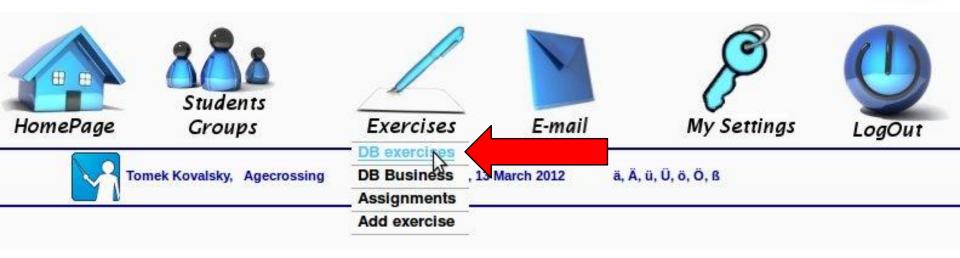

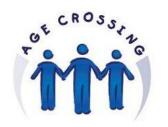

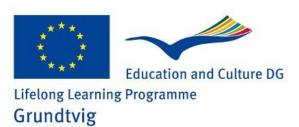

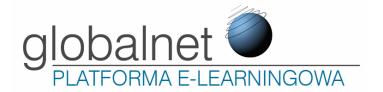

How to send exercises to groups/selected students?

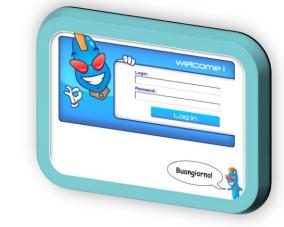

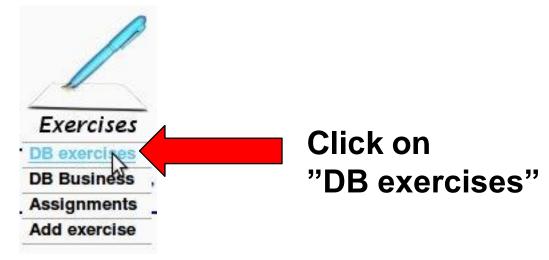

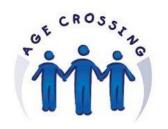

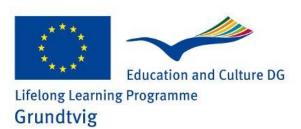

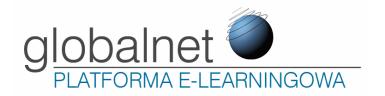

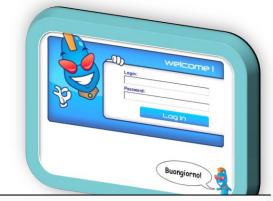

| Exercis |  |
|---------|--|
|         |  |

| ☐ Activity  Grammar ☐ Listening ☐ Reading ☐ Vocabula | ry Level: A2+ | search |
|------------------------------------------------------|---------------|--------|
| Search:                                              |               | **     |

| No. | Title                       | Content                       | Level | Category | Туре                       | Author |
|-----|-----------------------------|-------------------------------|-------|----------|----------------------------|--------|
| 1   | Pre-Intermediate_TF_G_U11_1 | just/yet/already              | A2+   | Grammar  | drop-down choice           | Piotr  |
| 2   | Pre-Intermediate_TF_G_U11_3 | past simple / past perfect    | A2+   | Grammar  | filling gaps               | Piotr  |
| 3   | Pre-Intermediate_TF_G_U12_1 | second conditional            | A2+   | Grammar  | filling gaps               | Piotr  |
| 4   | Pre-Intermediate_TF_G_U12_2 | reported speech               | A2+   | Grammar  | translation/transformation | Piotr  |
| 5   | Pre-Intermediate_TF_G_U12_3 | both / neither / either       | A2+   | Grammar  | drop-down choice           | Piotr  |
| 6   | Sequence_01                 | Past Simple text - sequencing | A2+   | Grammar  | sequence                   | Ania   |

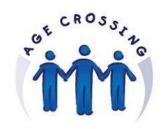

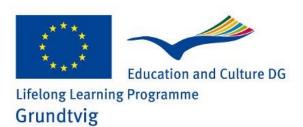

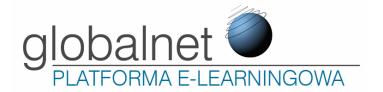

Search:

FOE

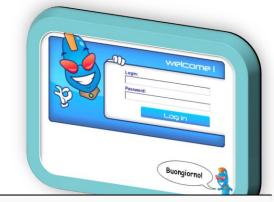

#### Exercises:

□ Activity Grammar □ Listening □ Reading □ Vocabulary Level: A2+ search

No. Title Content Level Category Type Author Pre-Intermediate TF G U11 1 drop-down choice 1 just / yet / already A2+ Grammar Piotr Pre-Intermediate TF G U11 3 2 past simple / past perfect A2+ Grammar filling gaps Piotr 3 Pre-Intermediate TF G U12 1 second conditional A2+ Grammar filling gaps Piotr Pre-Intermediate TF G U12 2 translation/transformation 4 reported speech A2+ Grammar Piotr 5 Pre-Intermediate TF G U12 3 both / neither / either A2+ drop-down choice Piotr Grammar Sequence\_0: Past Simple text - sequencing 6 A2+ Grammar sequence Ania

To send an exercise click on its title

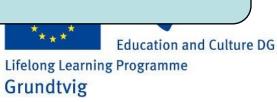

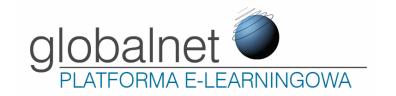

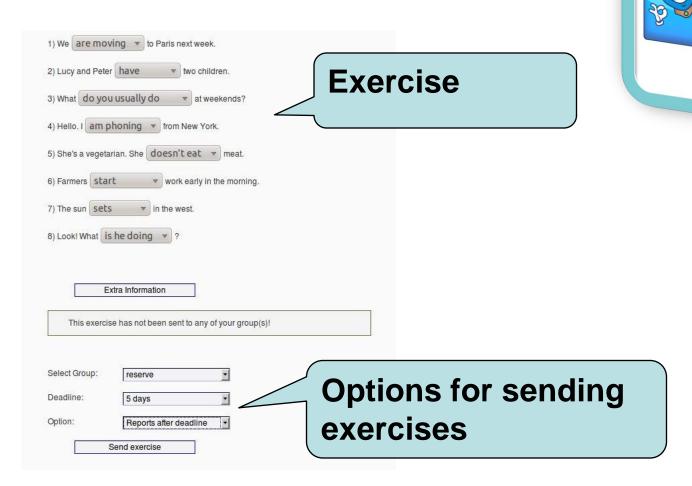

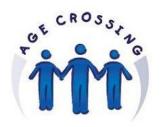

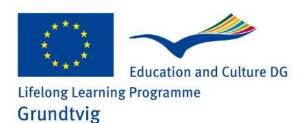

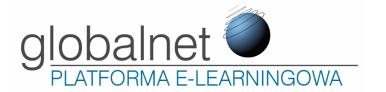

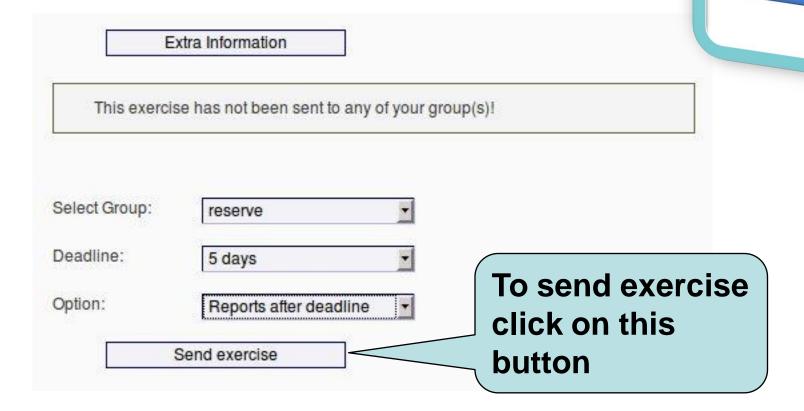

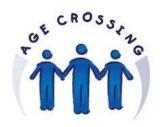

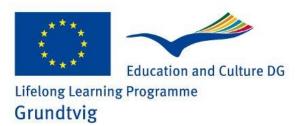

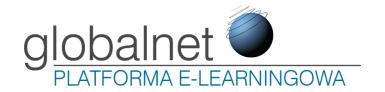

# Reports – Home Page

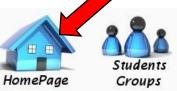

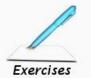

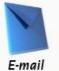

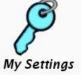

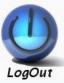

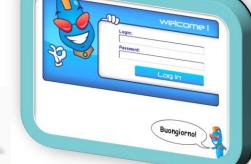

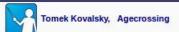

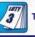

Tuesday, 13 March 2012

ä, Ä, ü, Ü, ö, Ö, ß

#### Your current exercises:

| No. | Title            | Level | Group   | Deadline   | Time left | Sent | Report |
|-----|------------------|-------|---------|------------|-----------|------|--------|
| 1   | TE_PInt_U1.3_G_a | A2+   | reserve | 2012-03-18 | 5 days    | 0/2  | 2      |

To see the report click on group's name

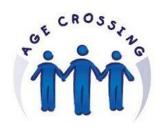

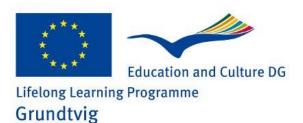

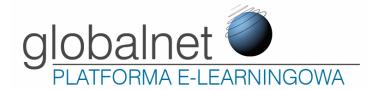

#### Reports

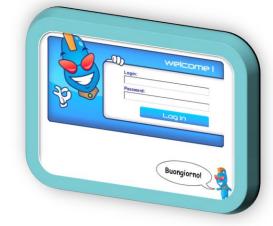

Group: reserve Title: TE\_PInt\_U1.3\_G\_a Level: A2+ Deadline: 2012-03-18

| No. | Name         | Result | Sent | Group   | Option |
|-----|--------------|--------|------|---------|--------|
| 1   | Damian Stock |        |      | reserve | 2535   |
| 2   | Jan Ziomko   |        |      | reserve |        |

Create pdf

Change deadline:

Change

You can create pdf document from the report

1) To postpone the deadline click on this list, choose the proper value.

2) Then click on the "Change" button to accept changes.

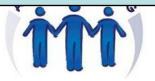

Education and Culture DG
Lifelong Learning Programme
Grundtvig

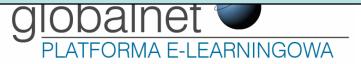

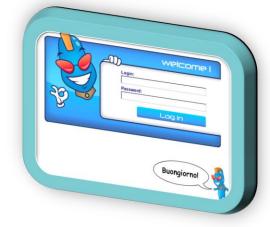

## Thank you for your attention

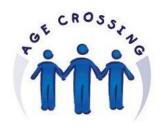

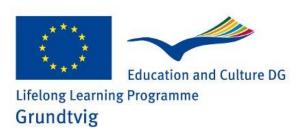

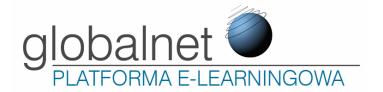